الف-مشاهده و مطالعه آنلاین پایان نامه(فقط مخصوص کاربران دانشگاه اصفهان قابل استفاده در محیط دانشگاه)

جهت مطالعه پایان نامه های دانشگاه اصفهان ابتدا مطابق تصویر زیر با ایمیل دانشگاهی خود ثبت نام نموده و پس از کلیک بر روی لینک فعالسازی ارسال شده به ایمیل دانشگاهی با ایمیل و کلمه عبور تعریف شده توسط خودتان قادر به مطالعه پایان نامه ها می باشید)**توجه نمایید این سروریس مخصوص کاربران دانشگاه اصفهان که با ایمیل دانشگاهی ثبت نام نموده اند و تنها در محیط دانشگاه قابل استفاده خواهد بود**(:

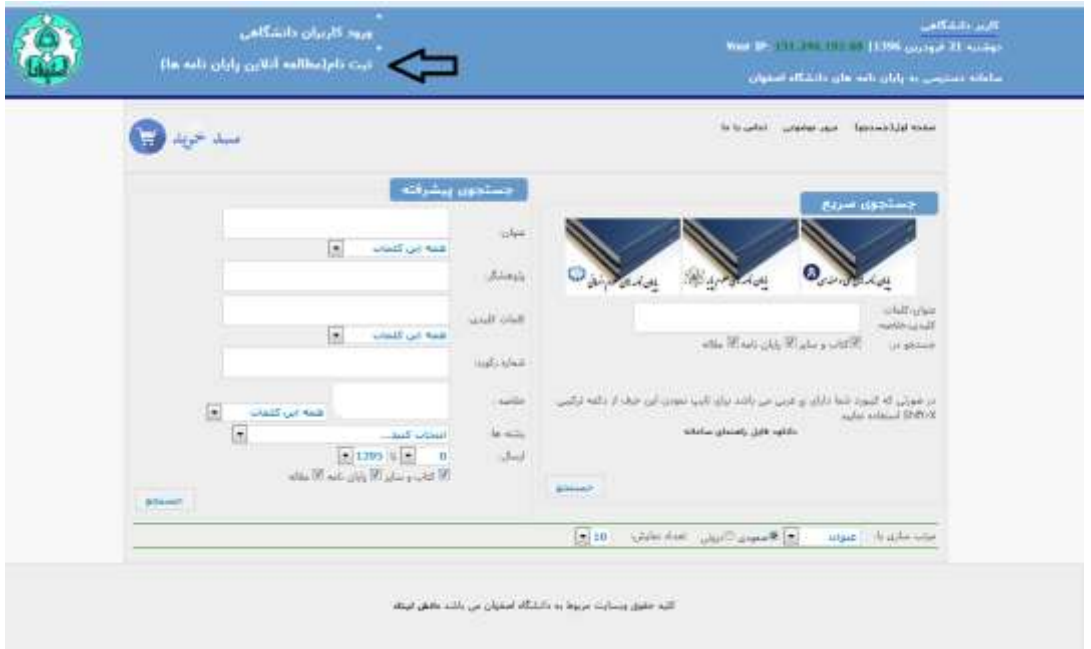

-1ابتدا روی ثبت نام کلیک کرده:

-2بعد از ورود به صفحه ایمیل دانشگاهی و کلمه عبور مورد نظر خود را وارد نموده و بر روی ثبت نام کلیک نمایید:

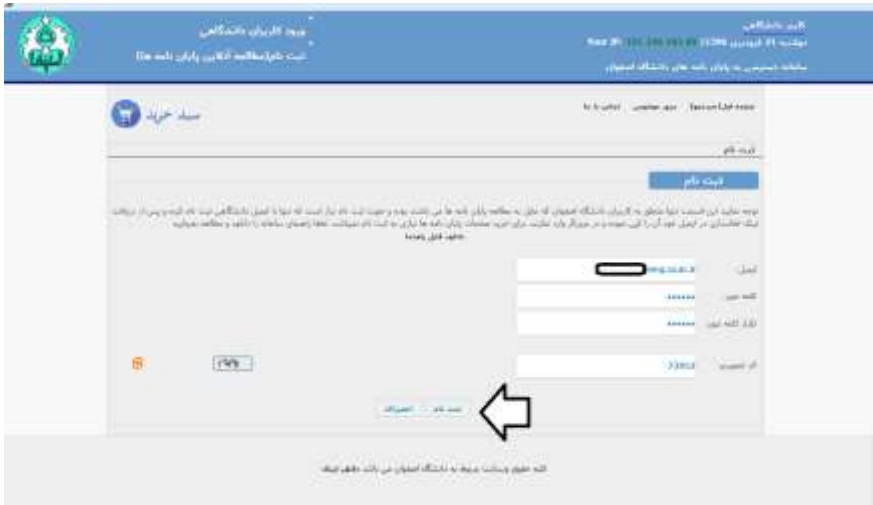

-3 سپس یه ایمیل دانشگاهی خود رفته و لینک ارسالی را کپی و در مرورگر خود وارد مینمایید:

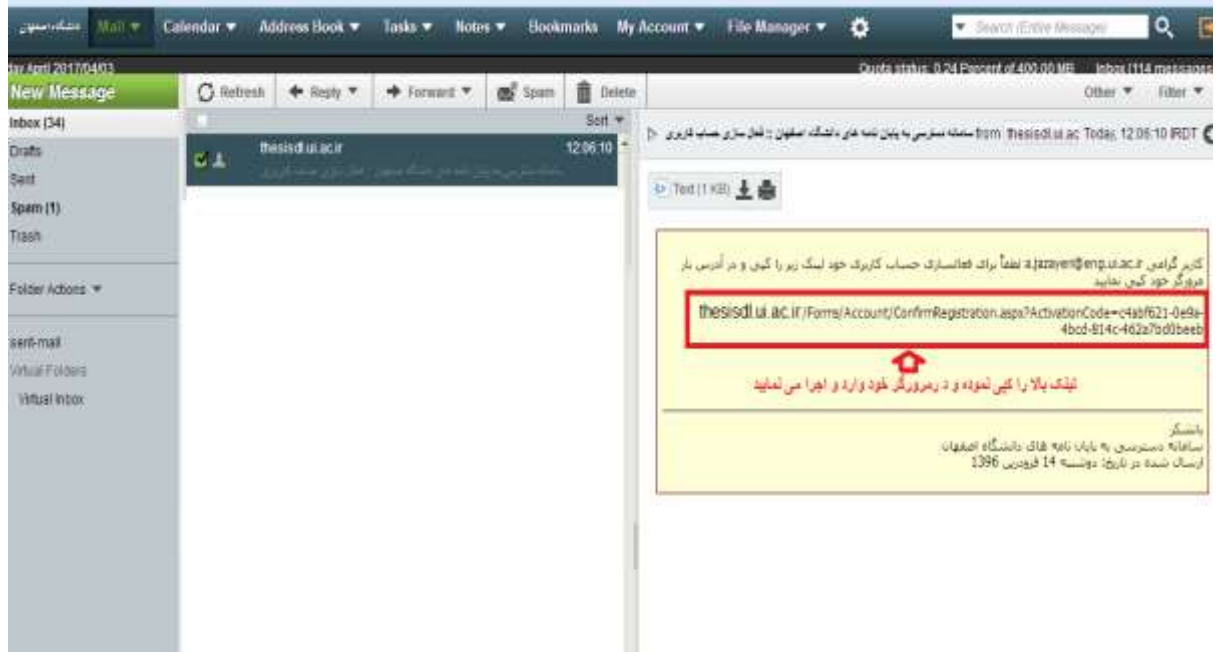

بعد از عملیات ثبت نام و تایید با نام کاربری(ایمیل) و کلمه عبور تعریف شده داخل محیط دانشگاه وارد سامانه شده و پس از جستجوی پایان نامه مورد نظر بر روی مطالعه آنالین پایان نامه کلیک کرده و پس از بارگذاری پایان نامه پس از چند دقیقه قادر به مطالعه آنالین پایان نامه خواهید بود.

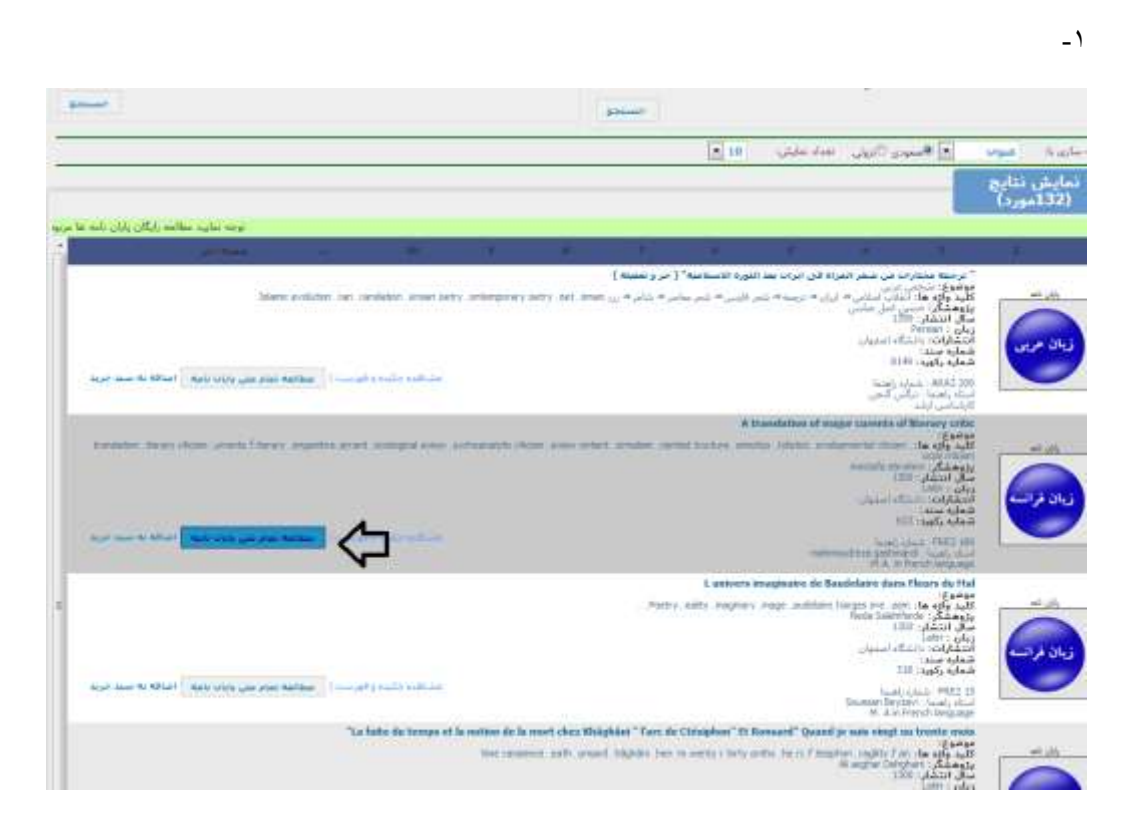

-2پس ازآن با باز شدن پنجره بعدی پند دقیقه صبر نمایید تا پایان نامه بارگذاری شده و قادر به تورق و مطالعه آن خواهید بود توجه نمایید در تعداد مطالعه پایان نامه محدود می باشید و این محدودیت در کل مقطع تحصیلی 55 پایان نامه و روزانه 15 پایان نامه می باشد.

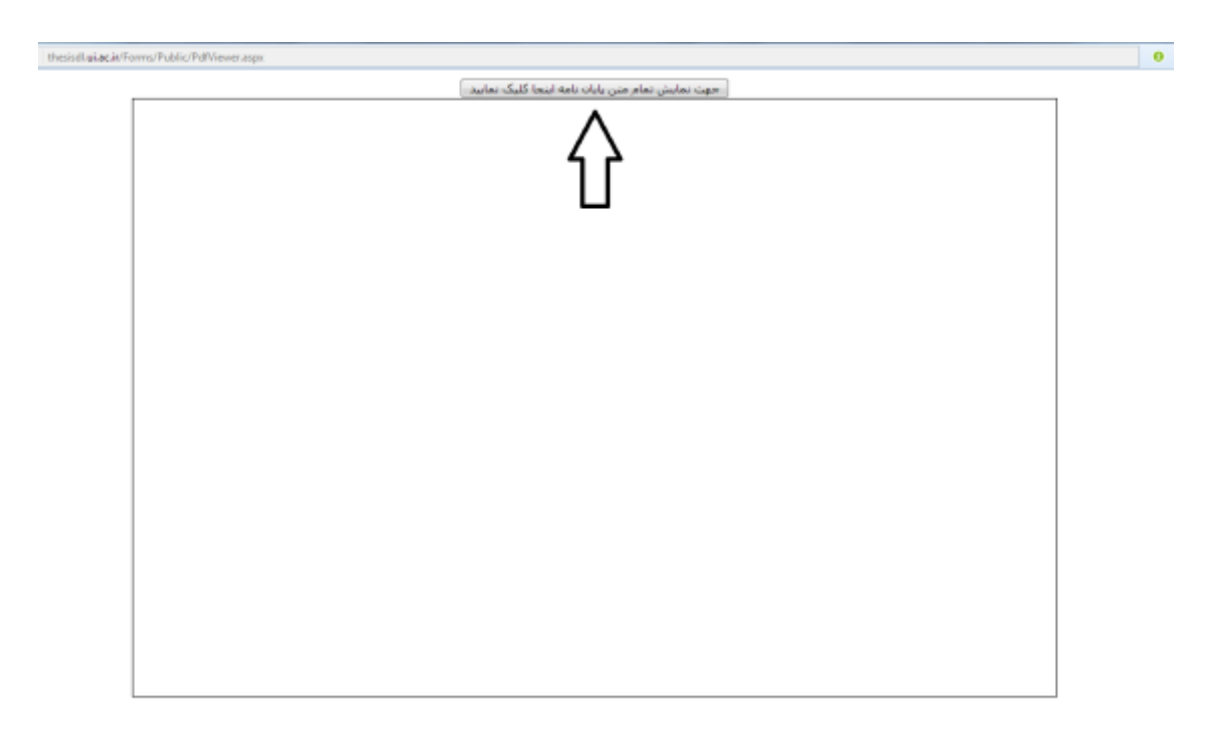

جهت زوم کردن پایان نامه کافیست موس را بر روی قسمت مورد نظر برده و دوبار کلیک نمایدد

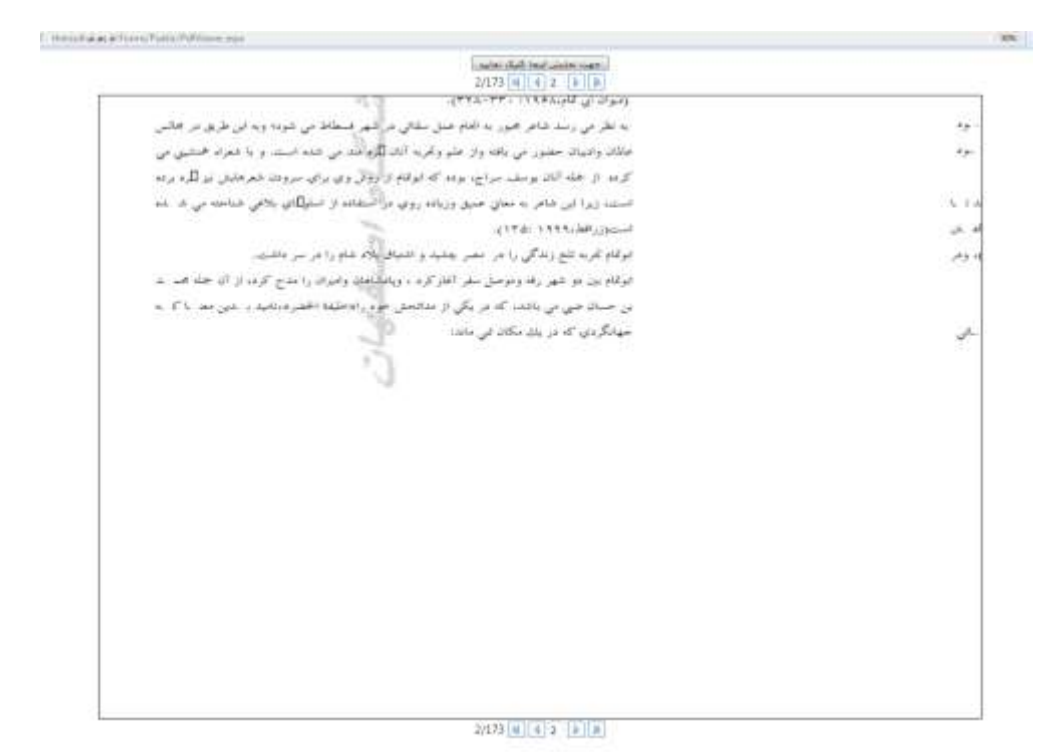

ب-خرید پایان نامه: این سرویس برای عموم آزاد است و همه قادر خواهند بود در محیط غیر دانشگاه مطابق تصاویر زیر پایان نامه را انتخاب و صفحات را وارد نموده و پس از وارد شدن به سبد خرید و پرداخت صفحات خریداری شده را دانلود نمایند.

> **The Seconds** chilar did, chiada addis- $\sqrt{2\pi\hbar\omega^2}$  $+11$ Gill park + Abrillo ulguz **Gas 1321** with child **Java** 鷪 The added to the team state that the state of the Easter Chicago Model | Gib 2 Ly futur the homes of to that do to mort that XMatti **ATTAICRAFT** ing

> > $-\tau$

-1

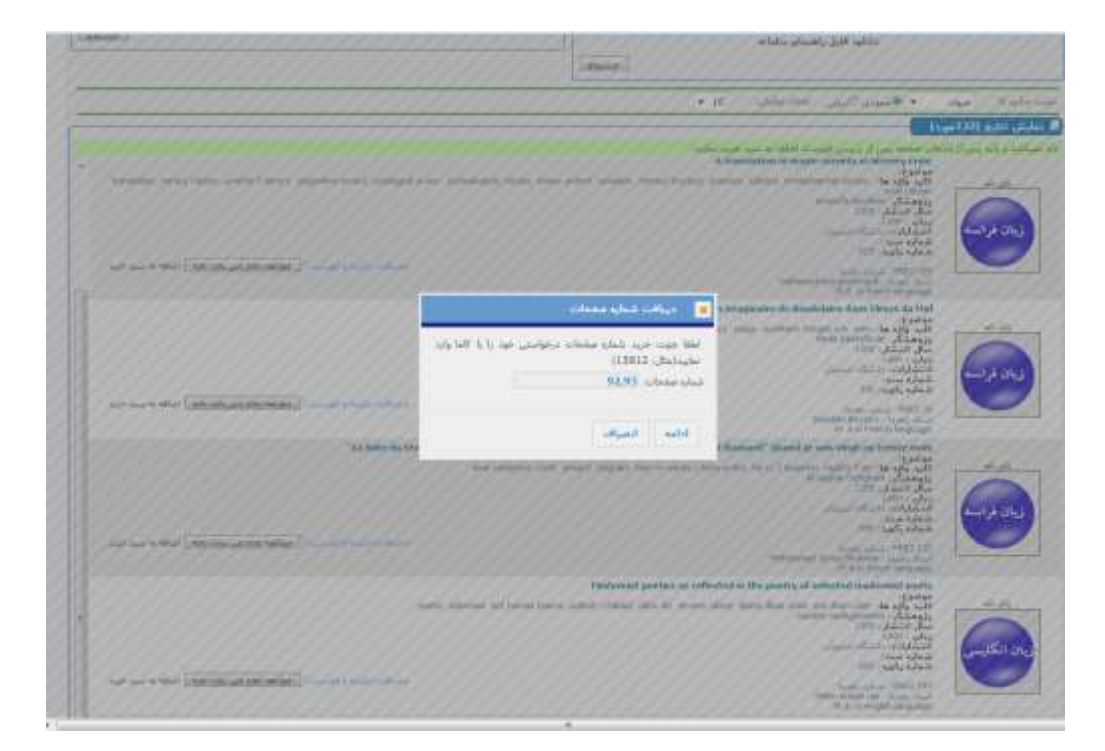

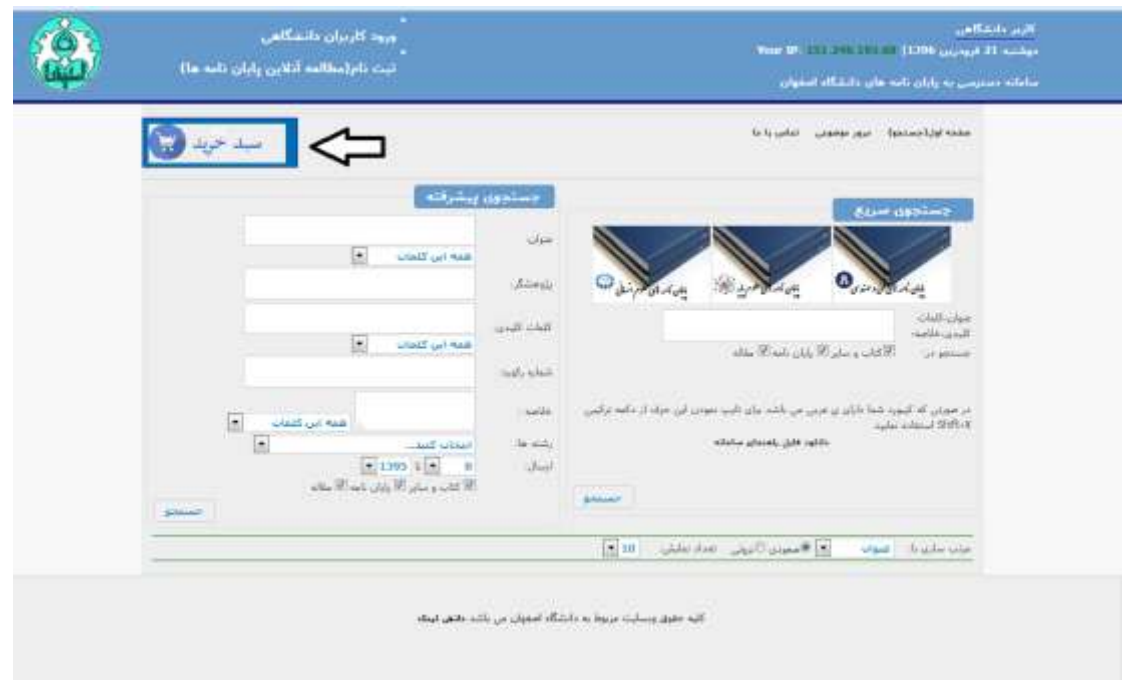

## - 4

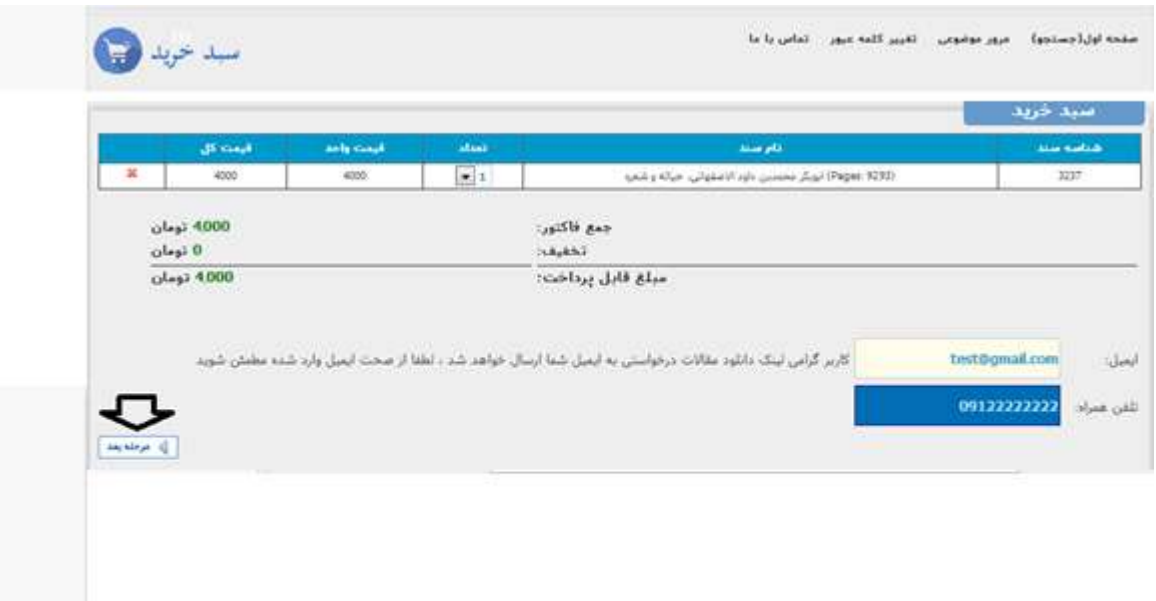

- 3

-5پس از پرداخت لینک بر روی لینک دانلود کلیک کرده و صفحات خود را دانلود مینمایید:

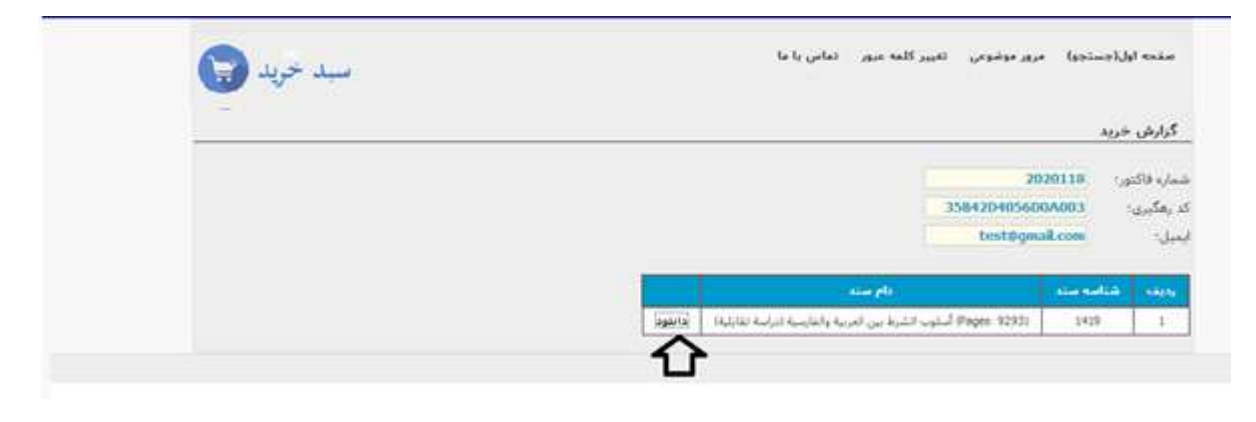

 $-7$ 

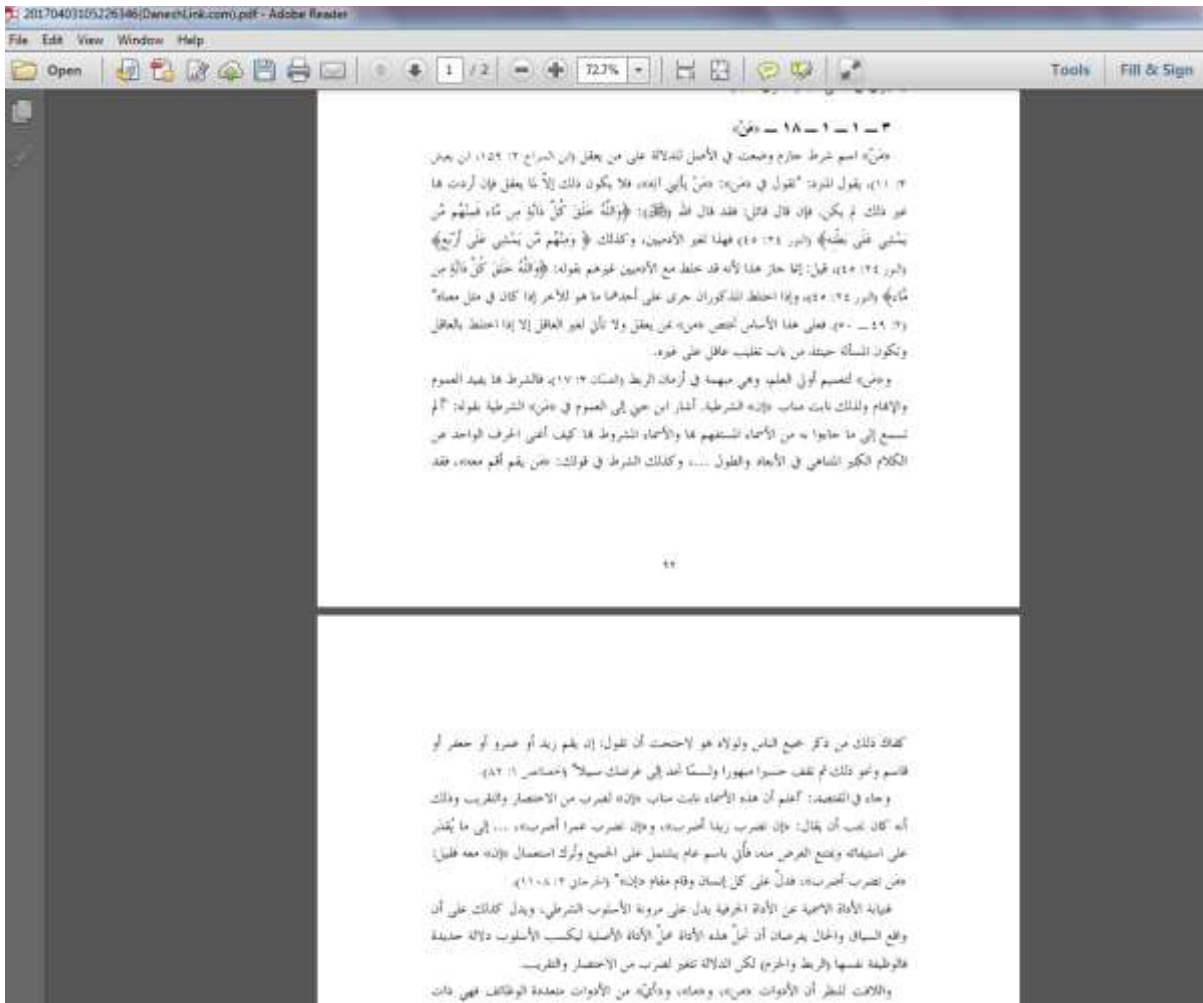